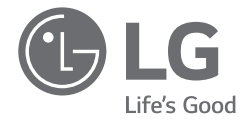

# *OWNER'S MANUAL PORTABLE MONITOR*

*For safe and convenient use, please read this owner's manual carefully before starting to use the product.*

*16MR70 Series*

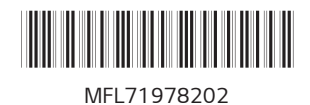

*www.lg.com Copyright © 2023 LG Electronics Inc. All Rights Reserved*

### **Contents**

**ENGLISH** 

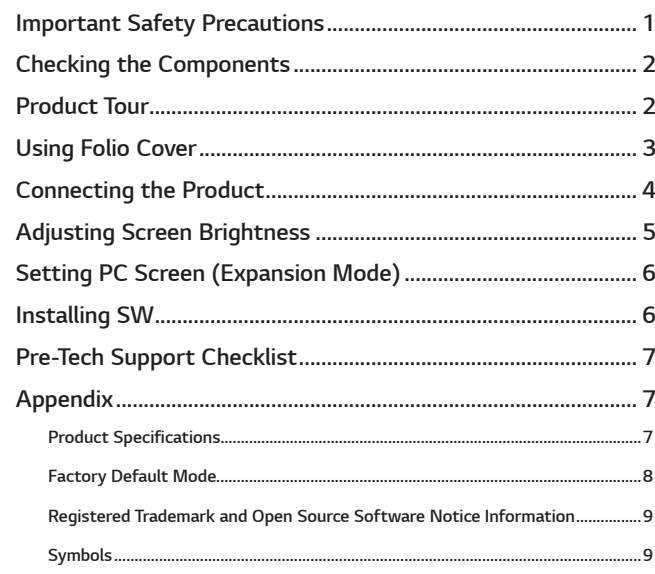

# **Important Safety Precautions**

Check the following 'Important Safety Precautions' to prevent unexpected danger or damage in advance.

'Important Safety Precautions' is divided into 'WARNING' and 'CAUTION'.

WARNING: Noncompliance with the instruction may cause serious physical damage or fatal injuries.

 $\bigwedge$  CAUTION: Noncompliance with the instruction may cause minor damage to the body or the machine.

#### | While using product

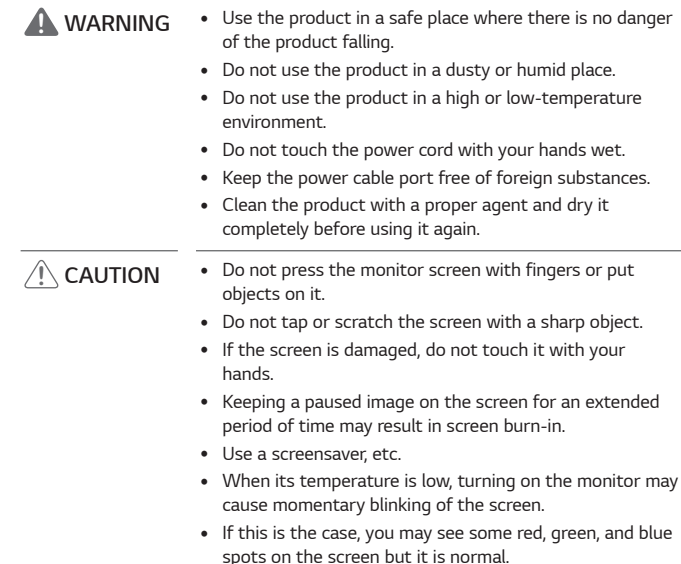

# <span id="page-2-0"></span>*Checking the Components*

*The components shown below are provided when you purchase the product. Check the components before use.*

- y *Some of its components may look different in shape and color from the pictures in certain models.*
- To clean the product, use a dedicated cleaning agent for PC and monitor. *Using thinners, benzene, alcohol or other similar agents may cause product damage or deformation.*

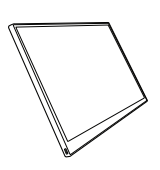

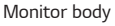

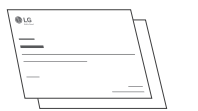

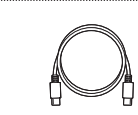

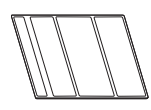

*Owner's manual / Regulatory information*

*USB-C™ cable Folio cover*

### **◆** NOTE

• The figures in the owner's manual are subject to change without prior *notice.*

# *Product Tour*

*The product may differ in shape and color from the product images included in this Owner's manual.*

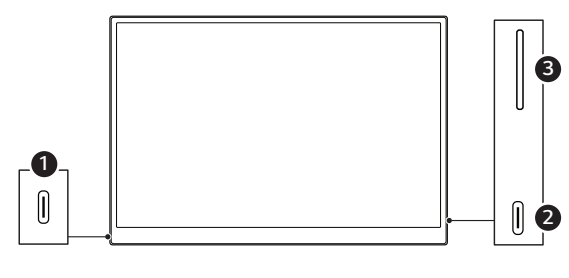

- *USB-C™ port <sup>1</sup>*
- *USB-C™ port <sup>1</sup>*
- *Screen brightness adjustment / Power button <sup>2</sup>*
- *1 The USB-C™ port only supports PD (Power Delivery)\* and connection to external display screens.*
	- *\* Supported when connecting the PD charger*
- *2 If you press and hold the upper and lower buttons of the screen brightness adjustment button at the same time for 2 seconds or longer, you can turn on or off the power.*

## <span id="page-3-0"></span>*Using Folio Cover*

**ENGLISH** *ENGLISH*

*You can fold back the folio cover to protect the monitor screen and use it as a stand.*

#### *With a folio cover*

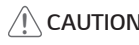

- $\bigcap_{i=1}^n A_i$  **CAUTION**  $\bullet$  When you are moving the product, make sure to keep the *folio cover on it to protect the screen.*
- *1 Put the folio cover on the monitor screen.*

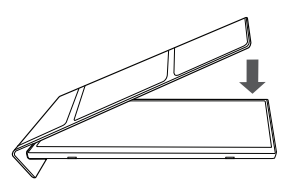

*2 Attach the docking side of the folio cover on the back side of the monitor.*

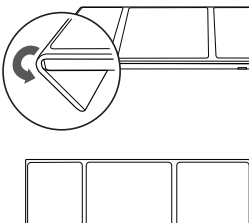

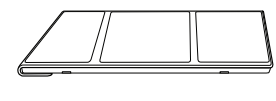

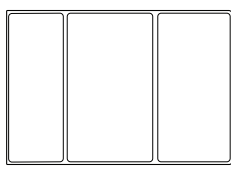

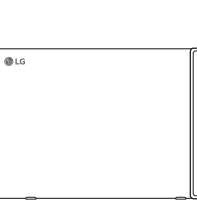

*[Front] [Back]*

*Stand Mode*

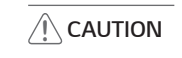

- **!** *CAUTION* <sup>y</sup> *To prevent damage, use in the right direction.*
	- If used in a wrong direction, the stand is not attached.

#### **D** NOTE

y *You can use the stand in two types of angles (Level 1, Level 2) as necessary.*

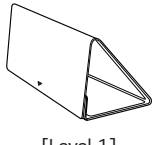

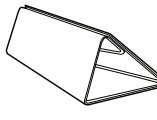

*[Level 1] [Level 2]*

*1 Fold the soft side (suede) outwards and make a stand so that a triangular shape [ ] faces downward.* 

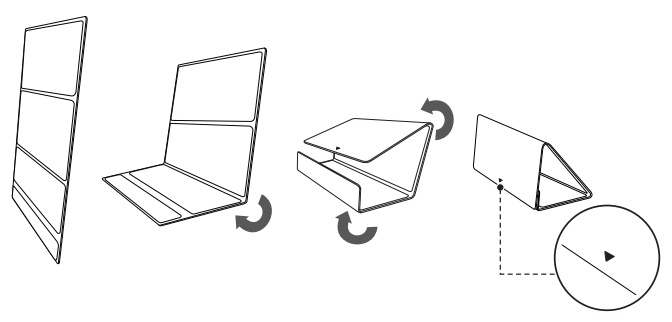

<span id="page-4-0"></span>*2 Attach the folio cover on the back side of the monitor and use it in a horizontal/vertical mode.*

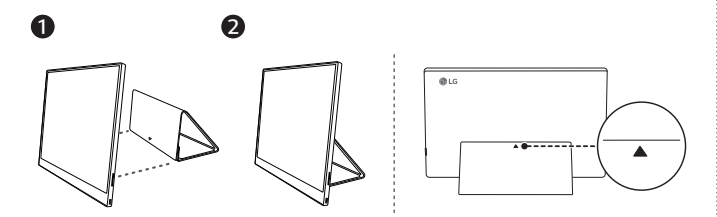

*[Horizontal Mode]*

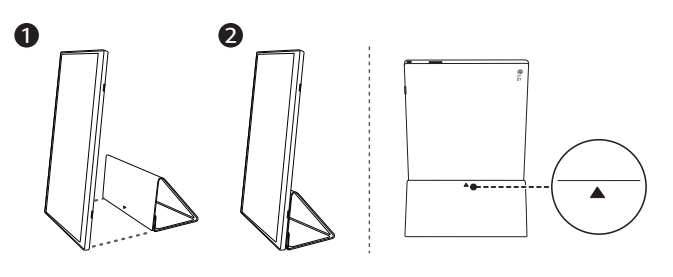

*[Vertical Mode]*

# *Connecting the Product*

- 
- **!** *CAUTION* <sup>y</sup> *Do not connect any other type of cable than USB-C™ cable for this connection. Doing so can damage the connector.*
	- If power consumption of the PD charger is low, the *battery level of the device connected to the monitor may decrease.*

#### *Connecting to PC Immediately*

*Connect the USB-C™ ports of the monitor and the PC using the USB-C™ cable.*

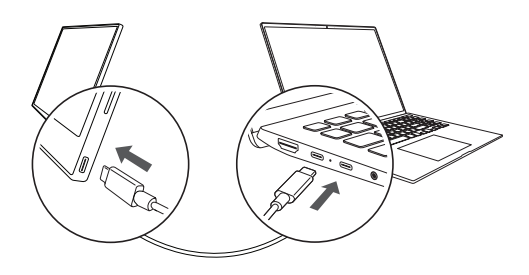

#### **Z** NOTE

- Some PCs may not support monitor connection.
- The device to connect to the monitor must support power output (USB PD) of *7.5 W (5 V / 1.5 A) or higher and DisplayPort Alternate Mode (DP Alt Mode).*
- y *Use the USB-C™ cable enclosed with the monitor and a cable certified by*  LG Electronics for connection. If another cable is used, it may cause the screen *to operate abnormally.*
- If the PC connected to the monitor has low battery, connection may be lost.
- This monitor supports the plug-and-play function. *(Plug-and-play: When a device is connected to a PC, the PC automatically recognizes the connected device without any environment settings by the user.)*

#### <span id="page-5-0"></span>*5 Adjusting Screen Brightness*

#### *Connecting with PD Charger*

**ENGLISH** *ENGLISH*

*Connect the PD charger to the monitor and then connect another device (PC, smartphone, etc.).* 

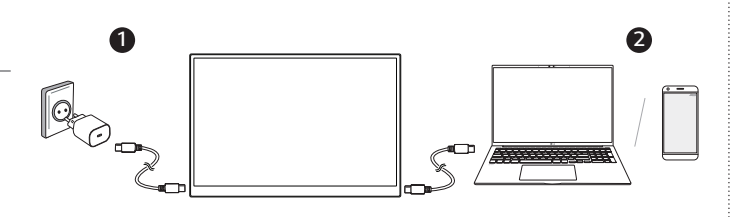

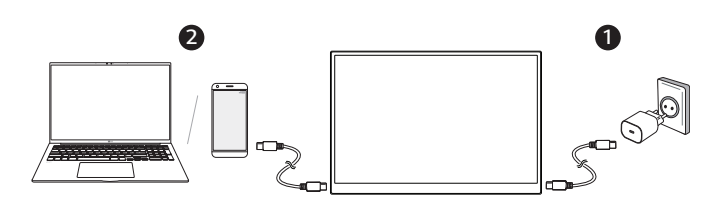

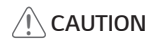

*All* CAUTION • If the monitor and smartphone are connected directly *without connecting a PD charger, it may not operate normally.*

#### **D** NOTE

- y *A charger is sold separately and is not provided as a component.*
- y *To use the USB PD (Power Delivery) function, you need a PD charger with 25 W or higher. (It is recommended to use a PD charger with 45 W or higher.)*
- y *Connecting a 65 W PD charger supports the maximum 45 W of PD output. Connecting a 45 W PD charger supports the maximum 30 W of PD output. Connecting a 25 W PD charger supports the maximum 10 W of PD output.*
- The PD function does not operate while the Sleep mode or power is turned off. *When not used for a long time, remove the cable.*
- y *Some smartphone chargers and PCs may not support the PD or Sink function.*

# *Adjusting Screen Brightness*

*You can use the screen brightness button on the right of the monitor to adjust the screen brightness.*

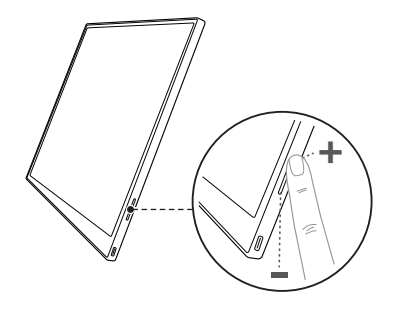

# <span id="page-6-0"></span>*Setting PC Screen (Expansion Mode)*

*If you set the portable monitor to Extension Mode, you can set the screen ratio and layout.*

- 1 Press  $\left[\frac{1}{2}\right]$  /  $\frac{1}{2}$  or  $\left[\frac{1}{2}\right]$  or  $\left[\frac{1}{2}\right]$  on your keyboard to bring up the Start *menu.*
	- Windows 10: Press the Start button [  $\pm$  ] and then select the Settings [  $\frac{253}{2}$  ].
	- Windows 11: Press the Start button [  $\Box$  ] and then select the Settings [  $\odot$  ] *on the start screen.*
- *2 When the Settings screen appears, select [System] > [Display].*
- *3 Windows 10: Select [Extend these displays] under [Multiple displays]. Windows 11: Select [Extend these displays].*
- *4 Select monitor 2.*

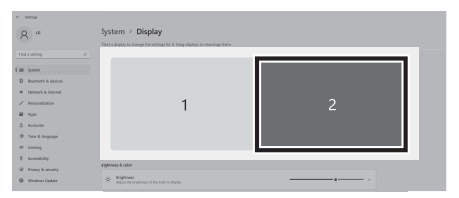

*5 Change settings as desired under [Scale & layout].*

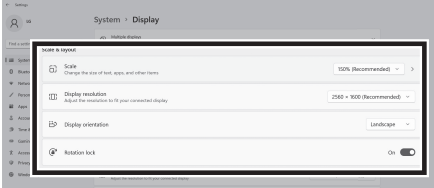

#### **ZNOTE**

• The image is only representative and may vary depending on the Windows *version and language of the country.*

# *Installing SW*

*Install LG Switch and use various functions such as screen split, monitor settings, and screen switch easily and conveniently.*

- *1 Visit the LG Electronics website (www.lg.com).*
- *2 Press [(Product Support) or (Support)] > [(Software & Drivers) or (Software & Firmware)] and then search "Product Model Name (16MR70)"*
- *3 Select "LG Switch" and start installing the software.*

#### **NOTE**

- After LG Switch is installed, you can see how to *use it from the Help menu provided inside the app.*
- y *LG Switch is available for Windows only.*
- The Auto Screen Rotation function is available *only while LG Switch is enabled.*

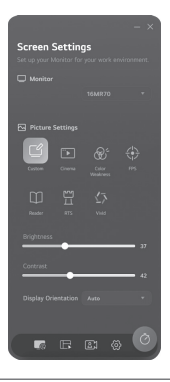

# <span id="page-7-0"></span>*Pre-Tech Support Checklist*

*If the following symptoms appear while using the product, check again. It may not be a malfunction.*

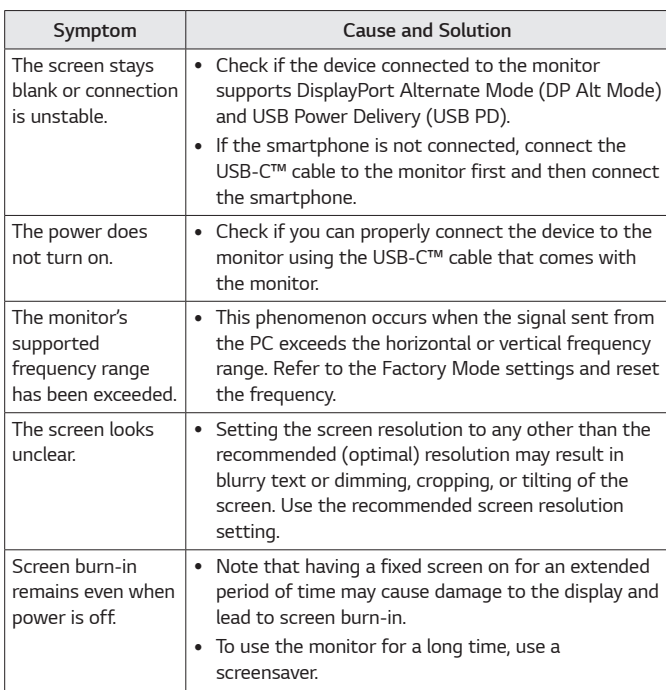

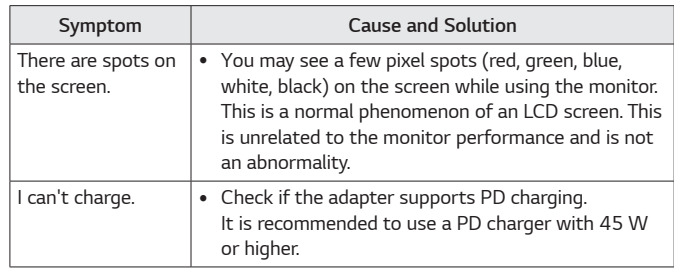

# *Appendix*

#### **Product Specifications**

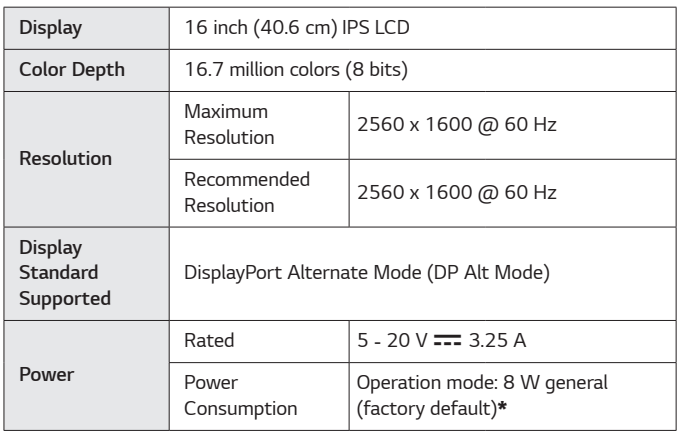

*ENGLISH*

**ENGLISH** 

<span id="page-8-0"></span>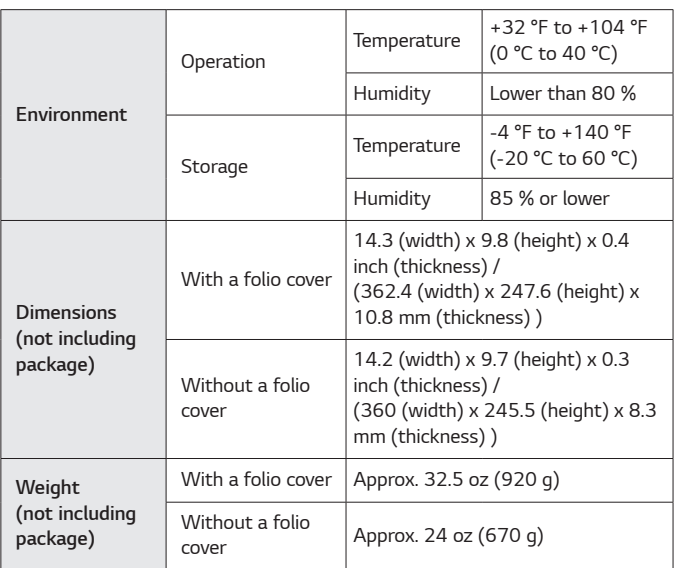

# **⊘**NOTE

- y *\* Power consumption in On Mode was measured under LGE's standard testing conditions (full white pattern, maximum resolution, maximum brightness).*
- The product specifications are subject to change without notice for product *improvement.*
- y *Power consumption level may differ depending on the operating conditions and monitor settings.*

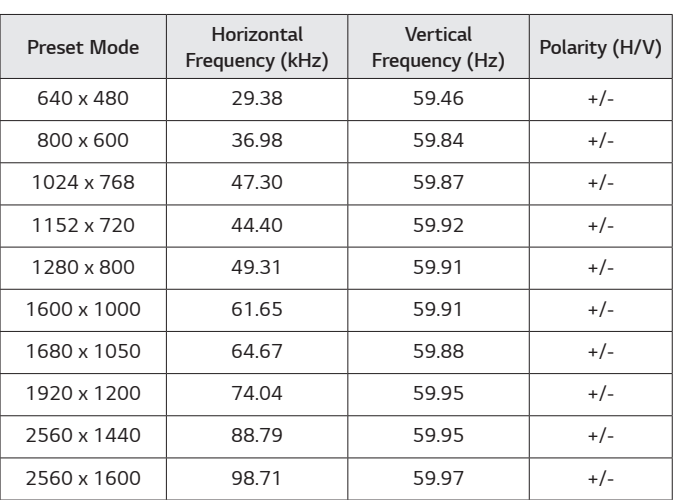

#### *Factory Default Mode*

#### <span id="page-9-0"></span>*Registered Trademark and Open Source Software Notice Information*

**ENGLISH** *ENGLISH*

*USB Type-C™ and USB-C™ are trademarks of USB Implementers forum.*

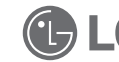

*LG logo is a registered trademark of LG Electronics Inc.*

*To obtain the source code that is contained in this product, under GPL, LGPL, MPL, and other open source licenses that have the obligation to disclose source code, and to access all referred license terms, copyright notices and*  other relevant documents please visit https://opensource.lge.com.

*LG Electronics will also provide open source code to you on CD-ROM for a charge covering the cost of performing such distribution (such as the cost of media,*  shipping, and handling) upon email request to opensource@lge.com.

*This offer is valid to anyone in receipt of this information for a period of three years after our last shipment of this product.*

#### *Symbols*

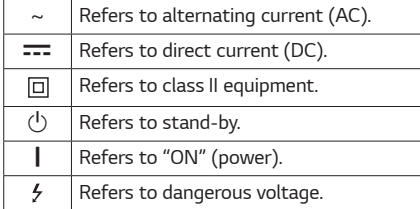

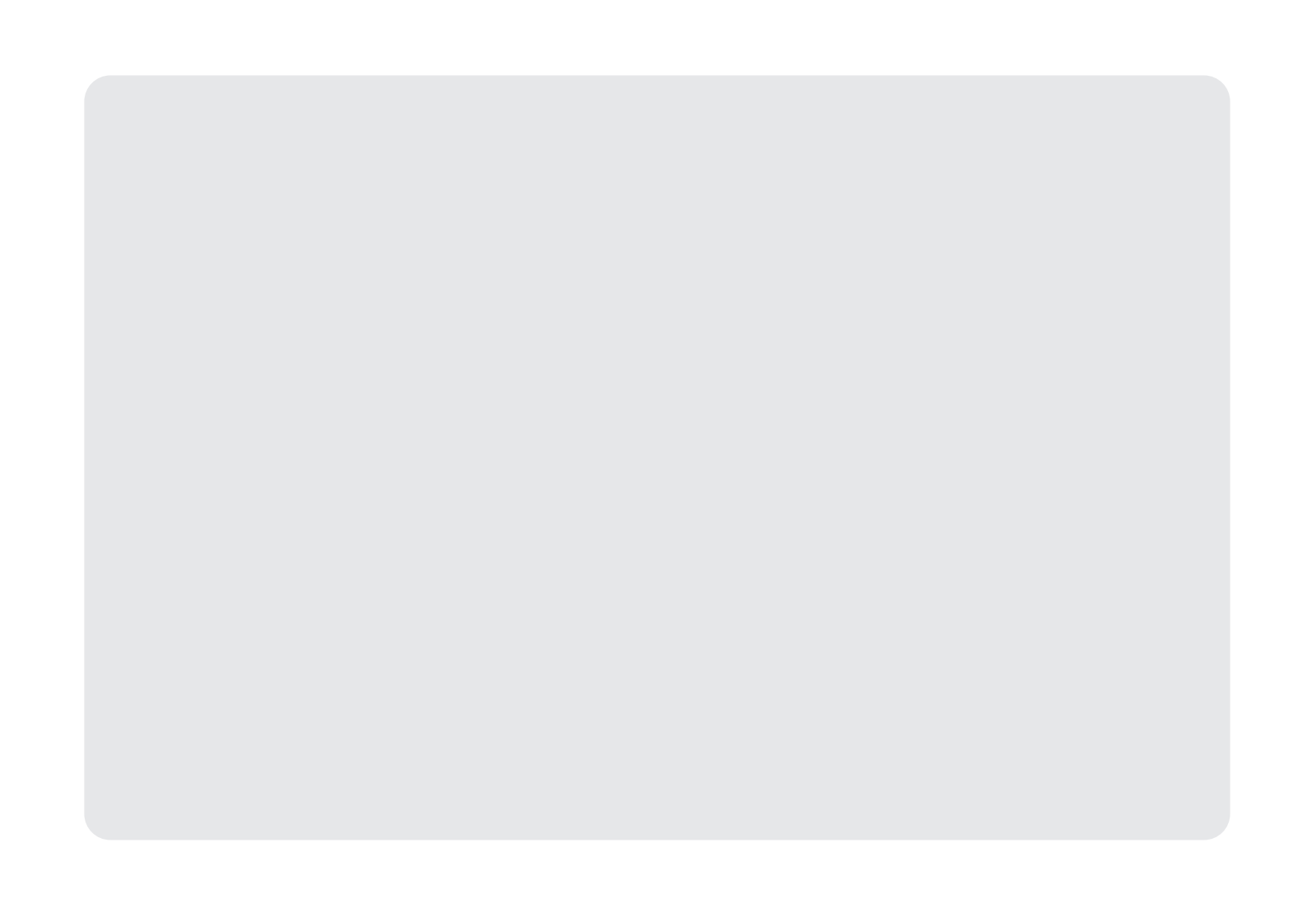

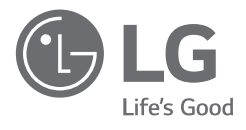

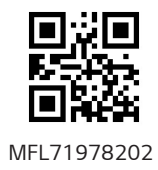